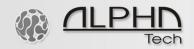

## GSM modular doorphone – the GDI VarioBell – setup process via SMS text messages

- 1) Please have the GDI VarioBell manual ready, English version 1.2. Page numbers below refer to this manual.
- 2) This is a setup example for the modular GDI VarioBell door intercom with zero pushbuttons on the basic module (main module) and 5 push-buttons on the first expansion module.
- 3) Connect the VarioBell expansion buttons module to the basic/main module, see page 12-13 in the manual.
- 4) On the expansion push-buttons module, setup the DIP switch No. 5 for 5 single push-buttons only, see page 15.
- 5) Before connecting a power supply adapter, connect all wires including the antenna, see page 23.
- 6) Find a suitable place for the external GSM antenna with a good signal reception.
- 7) Insert the SIM card into any type of a mobile phone.
- 8) Disable the PIN code on your SIM card.
- 9) Activate SMS text messages on the SIM card. Double check it by sending and receiving SMS text messages from/to the SIM card. Delete all sent/received messages from the SIM card.
- 10) Save on the SIM card a phone number from which you wish to make a remote configuration via SMS text messages. Save it under a name ADMIN1. For example, ADMIN1 +420978123456
- 11) Insert the SIM card into the GDI VarioBell doorphone, see page 23.
- 12) When all wires are connected (relays, locks, antenna, etc.), connect the 12V power supply adapter, see page 9.
- 13) Wait for tones or voice initialization of the GDI VarioBell doorphone, see page 25.
- 14) Study the system of buttons numbering, see page 15. Please note that ABUTTON and BBUTTON are used specifically and only for the basic/main module, no other part of the GDI VarioBell doorphone. Buttons marked as B1-1, B1-2, etc. are used for the expansion push-buttons only. See pages 15-16.
- 15) Parameters sent via SMS text messages have a specific format, see page 25.
- 16) Send an SMS command for the 1<sup>st</sup> push-button on the expansion push-buttons' module in the format: WRITE B1-1 +46176271234
- 17) Send an SMS command for the 2<sup>st</sup> button on the expansion push-buttons' module in the format: WRITE B1-1 +46176271235
- 18) If you send READ PAR text message, see table on page 48, you can check all setup parameters on the SIM card.
- 19) Check types of commands on page 52 and some examples.
- 20) Now try calling a number, try making a phone call. Please press a pre-programmed push-button, see page 25.